## **MSYSTEM**

## **RZUS** シリーズ

 $\mathbb{E}$ 又扱語) コココーダ ニューティネル間絶縁、12 点ユニバーサルアナログ入力、バスパワード USB PC レコーダ

形 式 RZUS−U9

# **ご使用いただく前に**

 **このたびは、エム・システム技研の製品をお買い上げ いただき誠にありがとうございます。本器をご使用いた だく前に、下記事項をご確認下さい。**

- **・本器は一般産業用です。安全機器、事故防止システム、 生命維持、環境保全など、より高い安全性が要求され る用途、また車両制御や燃焼制御機器など、より高い 信頼性が要求される用途には、必ずしも万全の機能を 持つものではありません。**
- **・安全にご使用いただくために、機器の設置や接続は、 電気的知識のある技術者が行って下さい。**

#### **■梱包内容を確認して下さい**

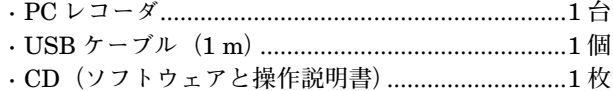

#### **■形式を確認して下さい**

 **お手元の製品がご注文された形式かどうか、スペック 表示で形式と仕様を確認して下さい。**

#### **■取扱説明書の記載内容について**

 **本取扱説明書は** PC **レコーダ本体の取扱い方法、外部 結線について記載したものです。添付の** CD **にある操作 方法の説明を良くお読みの上、正しくご使用下さい。**

PC **からのコンフィギュレーションについては、コン フィギュレータソフトウェア(形式:**RZMSCFG**)の取 扱説明書をご参照下さい。**

**コンフィギュレータソフトウェアは、弊社のホームペー ジ** http://www.m-system.co.jp **よりダウンロードが可能 です。**

# **ご注意事項**

#### **●供給電源**

- **・**USB **より約** 0.2 A **を受電するハイパワードデバイス です。**RZUS**-**U9 **は、**300 mA **以上の給電能力のある** USB **ハイパワーポートに接続して下さい。**USB **ハブ に接続する場合は、バスパワードでなくセルフパワー ドのものにして下さい。ノートパソコンの** USB **ポー トには、バッテリーの関係で給電電流を制限している 場合があります。**
- **・特に小型または旧型のノートパソコンや** PC **カードに 接続する場合には注意が必要です。心配のある場合は、 接続先ポートの給電能力仕様を事前にご確認下さい。**

#### **●取外、取付について**

**・本体の取外または取付を行う場合は、故障防止のため、 入力信号を遮断して下さい。**

- **●ソフトウェアについて**
- **・**PC **レコーダソフトウェアはお手元にある最新バー ジョンをご使用下さい。**
- **・必ず** RZUS**-**U9 **用ドライバを** CD **よりインストール してからご使用下さい。**
- **・上記ソフトウェアの取扱いにつきましては、**CD **中の** MSR128 **取扱説明書をご覧下さい。**
- **● USB 機器を接続したまま起動すると正常にサービス を開始しないパソコンについて**
- **・パソコンの一部には、パソコン自身の事情により** RZUS**-**U9 **のような** USB **機器を接続したまま起動す ると、正常に** USB **機器へのサービスを開始しなかっ たり、その他の障害が発生するものがあります。**
- **・このような場合は、パソコン起動時には** RZUS**-**U9 **の接続を取外しておき、**Windows **がサービスを開始し てから接続するようにして下さい。**

#### **●ポートの設定について**

- **・パソコンの一部には、デバイス用にシリアルポートを 予約しているものがあります。この場合、予約ポート を** RZUS**-**U9 **の仮想** COM **ポートとして設定すると、** RZUS**-**U9 **が正常に動作しない場合がありますので、 予約ポート以外のポートに設定して下さい。**
- **・パソコンのプラグ&プレイは、上記の予約** COM **ポー トが使用されていない(デバイスが挿入されていない) 場合、空きポートとして** RZUS**-**U9 **の仮想** COM **に 設定する場合がありますのでご注意下さい。**
- **・デバイスのポート予約情報は、「スタート」-「プロ グラム」-「アクセサリー」-「システムツール」-「シ ステム情報」の「コンポーネント」から確認できます。**
- **●パソコンの省電力機能について**
- **・**PC **レコーダソフトはパソコンの省電力機能(サスペ ンド、スタンバイ、休止状態、スリーブなど)には対 応していません。**PC **レコーダソフトご使用中に省電 力に移行する設定や操作を行わないで下さい。**
- **・パソコンがスタンバイして低消費電力モードになると 接続された** RZUS**-**U9 **も低消費電力モード(サスペ ンド状態)になりますので、再起動時にはあらためて ウォーミングアップを行う必要があります。**

### **●RZUS-U9 のパソコンへの接続・取外しについて**

- **・**PC **レコーダソフトがデータ収集中(画面が停止状態** でないとき)は、接続·取外しを行わないで下さい。
- **・また、接続直後は、**RZUS**-**U9 **の全ランプ点灯状態が 終わり、**RUN **ランプ点滅状態になってから、データ 収集を開始して下さい。**

#### **●USB ハブ使用について**

**・**USB **ハブを使用した場合、システム構成によっては、 ハブ遅延による測定値取りこぼしが起こる可能性があ ります。なるべくハブを使わず、使う場合も最小台数 でご使用下さい。**

#### **●設置環境について**

#### **・屋内でご使用下さい。**

- **・塵埃、金属粉などの多いところでは、防塵設計のきょ う体に収納し、放熱対策を施して下さい。**
- **・振動、衝撃は故障の原因となることがあるため極力避 けて下さい。**
- **・周囲温度が** 0 **~** 60**℃を超えるような場所、周囲湿度が** 30 **~** 90 % RH **を超えるような場所や結露するような 場所でのご使用は、寿命・動作に影響しますので避け て下さい。**
- **・配線などで本体の通風口を塞がぬようご注意下さい。**

#### **●接地について**

- **・**USB **ケーブル、**RS-485 **ケーブル、コンフィギュレー タ接続ケーブルの脱着時の** RZUS**-**U9 **および相手機 器の故障、ノイズによる測定値のばらつき、感電など の防止のために、**RZUS**-**U9 **の接地端子および相手 機器の接地端子(接地端子がない場合を除く)は、事 前に周辺の最も安定したアースに接地してご使用下さ い。**
- **●配線について**
- **・誤配線は機器に損傷を与える可能性があります。**
- **・ケーブルを可動部に使用したり、強く引っ張らないで 下さい。**
- **●RS-485 ケーブル長について**
- **・**RS-485 **により他の** PC **レコーダシリーズ機器を本器に 接続できます。しかし、**USB **-** RS-485 **間は非絶縁で すので、**RS-485 **配線総長は** 10 m **以下でお使い下さい。**
- **●アナログ信号線へのノイズ混入とその影響を最小化するために ・本器はアナログ入力信号へのノーマルモードノイズに 対して高度なフィルタリング機能を備えていますが、 ノイズ混入は測定値のバラツキ・誤差・誤動作の原因 になり得ますので、下記注意に従って配線して下さい。 特に信号レベルの低い熱電対測定・**mV **測定・測温抵 抗体測定ではご注意下さい。**
- **・アナログ信号線・**RS-485 **配線にはシールド付より線 をご使用下さい。シールド線は、**RZUS**-**U9 **の接地端 子と同じ周辺の最も安定したアースに片端接地して下 さい。**
- **・**RZUS**-**U9 **には** 50 **/** 60 Hz **のノーマルモードライン ノイズをノッチフィルタリングする機能があります。 使用場所の電源周波数に合わせてご使用下さい。設定 には動作モード設定スイッチまたはコンフィギュレー タソフトウェア(形式:**RZMSCFG**)をお使い下さい。**
- **・本器は、本体にチャネル個別に設定可能なプログラマ ブル一次遅れフィルタを備え、付属ソフト** MSR128LS **および** MSR128LV **にはチャネル個別に設定可能なプ ログラマブル移動平均フィルタを備えています。必要 に応じて、これらをノイズフィルタリングの目的にお 使い下さい。本体のプログラマブル一次遅れフィルタ の設定には、**RZMSCFG **をお使い下さい。**
- **・本器には** AD **変換モードを標準の中速から低速に切替 える機能があります。低速にすると、データ更新周期 は遅くなりますが、ノイズフィルタリングは強化され ます。必要に応じて** RZMSCFG **により設定変更して ご使用下さい。**
- **・配線は、ノイズ発生源(リレー駆動線、高周波ライン など)の近くに設置しないで下さい。**
- **・ノイズが重畳している配線と共に結束したり、同一ダ クト内に収納することは避けて下さい。**
- **●パソコンのノイズ誤動作防止のために**
- **・パソコンによっては、**USB **ケーブルからのノイズでハ ングアップしやすいものもあります。**USB **ケーブルお よび** RS-485 **ケーブルはノイズ源となり得るフィール ド配線や電源配線から極力隔離し、このようなトラブ ルを防止して下さい。**
- **●チャネル相互間コモンモードノイズの影響最小化のために**
- **・チャネル相互間ラインノイズ除去比は仕様書に記載の 通りです。±** 12 V**・±** 6 V**・±** 3 V**・±** 1000 mV **レン ジではチャネル相互間コモンモードノイズの影響が問 題になることは少ないですが、それ以外の入力タイプ では、問題になることがあります。**
- **・仕様書に記載してあるように、マルチプレクサ走査 上の先行チャネルと現在のチャネルの** C **端子相互間 の** DC **/** AC **電圧が測定値に影響します。例えば** ch 1 **で熱電対測定を行い、**ch 12 **-** ch 1 **間に** 60 Hz 100 Vrms **が生じる場合、**ch 1 **測定値には** 141 Vpeak **-** 106 dB **=** 707 **μ** V **の誤差が生じ、問題になることが 少なくないでしょう。**
- **・ノイズの影響が小さい安定した測定結果を得るために は、チャネル相互間コモンモードノイズおよび対接地 端子コモンモードノイズを小さくすることが、効果的 です。全チャネルの** C **端子を相互接続し、さらにそれ を接地端子と同じアースに接続することが可能なら、 最も精度の高い測定が可能となります。それが無理で も、条件が極力これに近づくよう配慮してお使い下さ い。熱電対・測温抵抗体シースは絶縁の高いものと し、リークが発生しないようにして下さい。熱電対を 測定対象に直接溶接してのご使用は避けて下さい。ど うしても、これらのことが無理な熱電対測定の場合、** R1MS**-**GH3 **などチャネル相互間完全絶縁形製品の使 用をおすすめします。**
- **・信号レベルが低くチャネル相互間コモンモードノイズ の影響を受け易い信号が、マルチプレクサ走査の上で 大きなチャネル間電位差のある信号の後ろに来ないよ うにチャネル割付することも効果的です。**
- **・何も結線していないチャネルの端子** C **の接地端子に対 する電位は先行チャネルと同じになります。従って、 チャネル** 2**、**3 **が非接続の場合のチャネル** 4 **の測定精 度には、チャネル** 1**、**4 **の端子** C **の相互間の電位が影 響します。**

#### **●熱電対冷接点補償安定のために**

- **・周辺温度の急激な変化は内蔵端子温度センサによる冷 接点補償の誤差を大きくします。このため、以下のこ とに注意して下さい。**
- **・端子カバーは必ず閉じてお使い下さい。**
- **・端子台周辺の温度が安定するようにして下さい。エア コン・冷却ファン・換気扇の風が直接吹き付けないよ うにして下さい。近傍のファンのオン/オフは大きな 温度変化の原因になります。**
- **・偶数チャネルよりは奇数チャネルの方が、ねじ端子の 位置の関係から、温度変動に対して安定した冷接点補 償精度を得られる傾向があります。**
- **・電流電圧変換用** 250 **Ω抵抗モジュール(形式:**REM3 **-**250**)を** RZUS**-**U9 **に接続することは可能ですが、 端子台加熱により冷接点補償誤差や基準精度に影響し ますので、中継端子での使用を推奨します。**

**●過大ノーマルモード電圧印加禁止** 

**●ウォーミングアップについて**

**因になります。**

**・±** 3 V**・±** 6 V**・±** 12 V **入力(端子** B **-** C **間)には ±** 20 V **以上の電圧を印加しないで下さい。故障の原**

**±** 3 V**・±** 6 V**・±** 12 V **入力(端子** B **-** C **間)以外 の端子には±** 1.5 V **以上の電圧を印加すると、他チャ ネルでの測定に誤差を与えることがあります。±** 12 V **以上の電圧を印加した場合は故障の原因となります。**

**・本器は電源投入と同時に動作しますが、すべての性能**

**を満足するには** 10 **分の通電が必要です。**

- **・放熱効果の大きな太い線材を端子台に接続しないで下 さい。熱電対用チャネルだけでなく、ねじ端子の全て について** 0.5 mm2 **(**AWG 20**)以下の線材による配線 をおすすめします。**
- **・本器は、外部で熱電対または補償導線を銅線に変換し、 その端子温度を測定して冷接点補償する機能を備えて います(設定には** RZMSCFG **が必要)。この場合、中 継端子部分についても上記と同じ注意を払って下さ い。また、中継端子台測温は熱電対でも行えますが、 より精度の高い測温抵抗体で行うことをおすすめしま す。**

#### **●並列接続について**

- **・熱電対のバーンアウトはオフにして下さい。**
- **・測温抵抗体・ポテンショメータは並列接続できません。**
- **●測温抵抗体の 2 線式測定について**
- **・本器は基本的に** 3 **線式測定を前提にした設計になって います(配線抵抗による電圧低下を常に測定)が、端 子** B **-** C **間を短絡しての** 2 **線式測定も可能です。た だし、この場合は配線後に測温抵抗体部分を短絡し、** RZMSCFG **を用いての線路現場校正を必ず行い、線路 補償オンでお使い下さい。**

# **必要システム(お客様ご用意)**

### **■MSR128-V6 の動作環境**

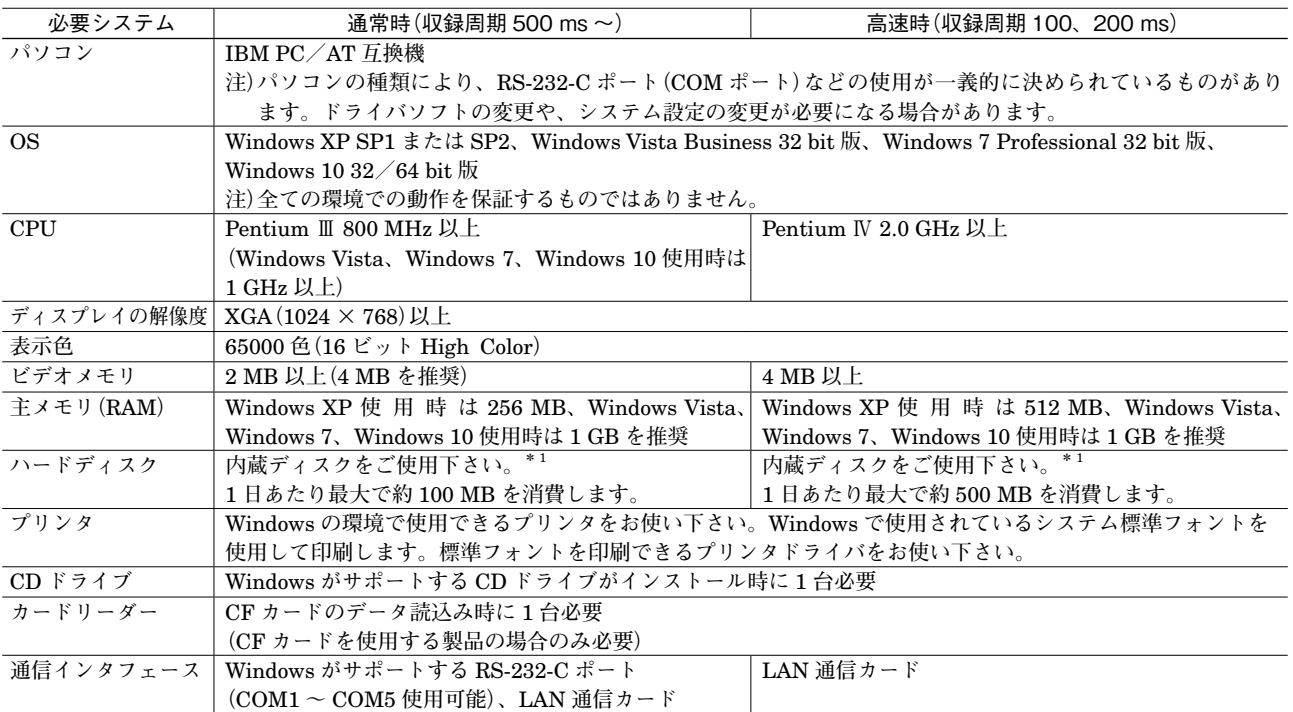

**\*** 1**、**SCSI **などの外部バスに接続されたディスクを使用した場合は、十分な性能を発揮できない場合があります。**

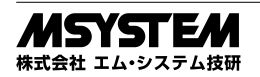

### **■MSR128-V6 用帳票作成支援ソフトの動作環境**

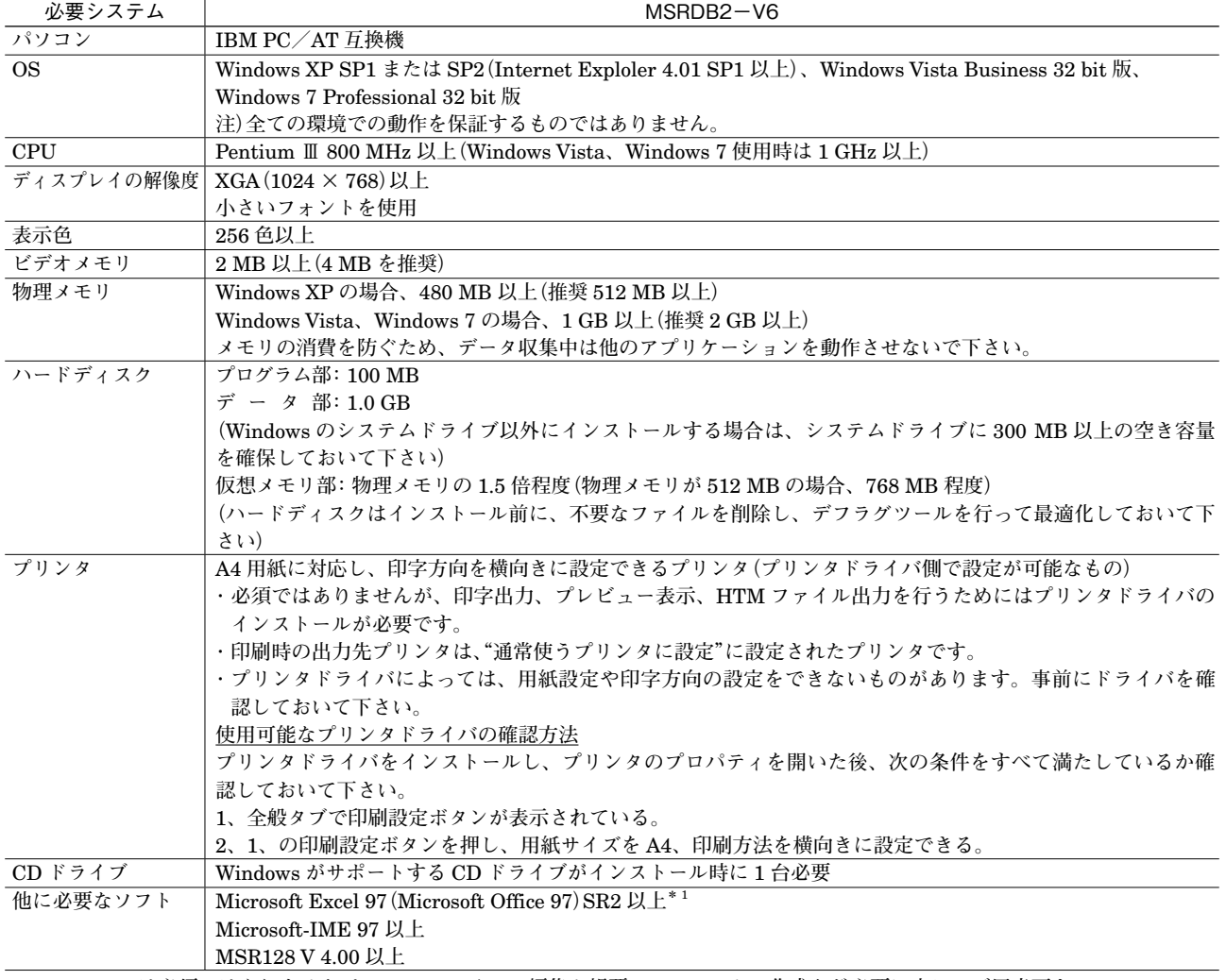

**\*** 1**、**EXCEL **は必須ではありませんが、**CSV **ファイルの編集や帳票フォーマットの作成など必要に応じてご用意下さい。**

**注** 1**)**MSRDB2 **起動中は、スクリーンセーバを含め、他のアプリケーションは動作させないで下さい。**

**注** 2**)**MSR128LS**、**MSR128LV **のデータには、対応していません。**

**注** 3**)旧バージョンとの互換性はありません。**

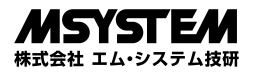

#### **■MSR128LS、MSR128LV の動作環境**

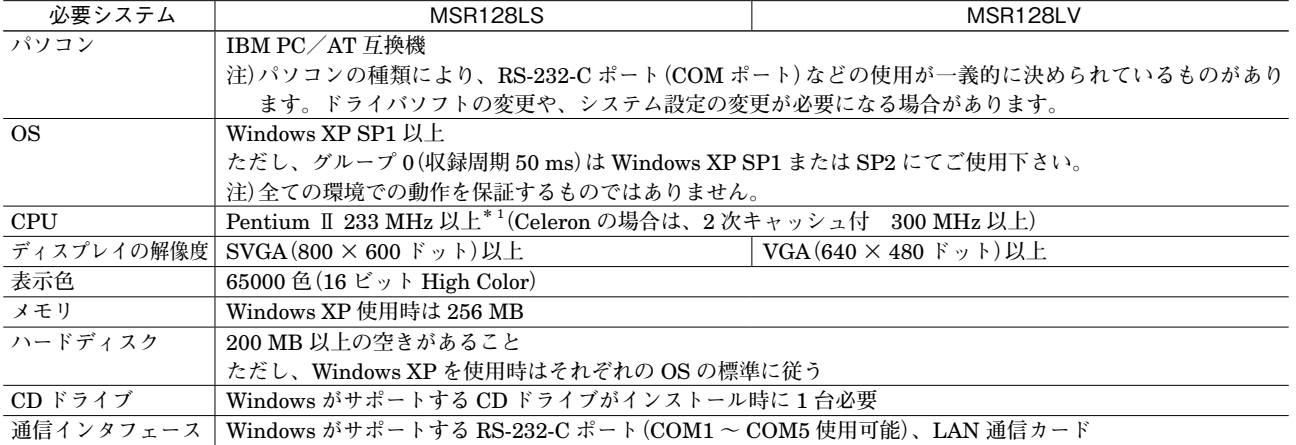

**\*** 1**、グループ** 0**(収録周期** 50 ms**)でご使用の場合は、**Pentium **Ⅲ** 800 MHz **以上。**

**注** 1**)**SCSI **などの外部バスに接続されたディスクを使用した場合は、十分な性能を発揮できない場合があります。**

**注** 2**)グループ** 0**(収録周期** 50 ms**)でご使用の場合は、パソコンの環境により測定データを取りこぼすことがあります。**

**取りこぼした場合は、前回の値を保持します。また、対応するノードは** 1 **台となります。**

# **取付方法**

#### **■DIN レール取付の場合**

 **本体はスライダのある方を下 にして下さい。 スライダを引出し、フックを** DIN **レールに掛けて下さい。** DIN **レールに押しつけた状態で スライダを元に戻して下さい。 水平でなく垂直の** DIN **レール に取付ける場合、重力による 滑り落ち防止のために、オム ロン製エンドプレート(形式:**

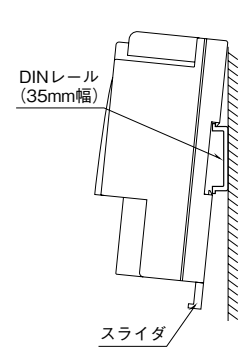

PFP-M**)、**IDEC **製止め金具(形式:**BNL6**)などの固 定金具のご使用をおすすめします。**

#### **■壁取付の場合**

 **本体はスライダのある方を下にして下さい。 スライダを引出し、外形寸法図を参考に取付けて下さい。**

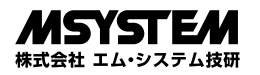

動作モード設定用 ロータリスイッチ

 $\overline{\bigotimes}$ 

0000900000<br>000000000<br>000000000

ノードアドレス設定用 *(*ロータリスイッチ

## **各部の名称**

### ■上面図

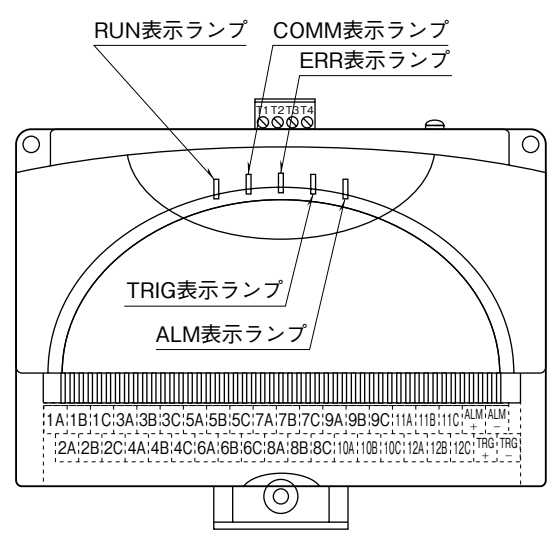

### **■動作状態表示ランプ**

- RUN **:緑色** LED**、内蔵マイコン正常時点滅**
- COMM(Communication)**:黄色** LED**、**Modbus **通信 ラインからの本器宛正常フレーム受信時 および応答送信時点灯**
- ERR(Error)**:赤色** LED**、内部異常時点灯、**Modbus **通信ラインからの異常フレーム受信時に 点滅**
- TRG(Trigger)**:黄色** LED**、接点** ON **入力時点灯**
- ALM(Alarm)**:黄色** LED**、接点** ON **時点灯**

### **■動作モード設定用ロータリスイッチ**

USB **からの給電開始時\*1の設定値** 0 **~** F **により、**AD **変換モード、使用チャネル数・熱電対測定時の冷接点補償の有無、 ラインノイズフィルタ対象周波数、熱電対または測温抵抗体による温度測定時のバーンアウト検出モードが決まります。 ・**1〜F**:**USB **からの給電開始時\*** <sup>1</sup> **に下表の固定的設定となる。**

**・**0**:**USB **からの給電開始時\*** <sup>1</sup> **に前回の給電停止時\*** <sup>2</sup> **の設定になる。**

**設定値が** 0 **の場合にのみ、**RZMSCFG **により設定することが可能です。冷接点補償有無のみは、付属** PC **レコーダソフ トの** MSR128LS**・**MSR128LV**(**MSR128 **は除外)から設定することも可能です。**

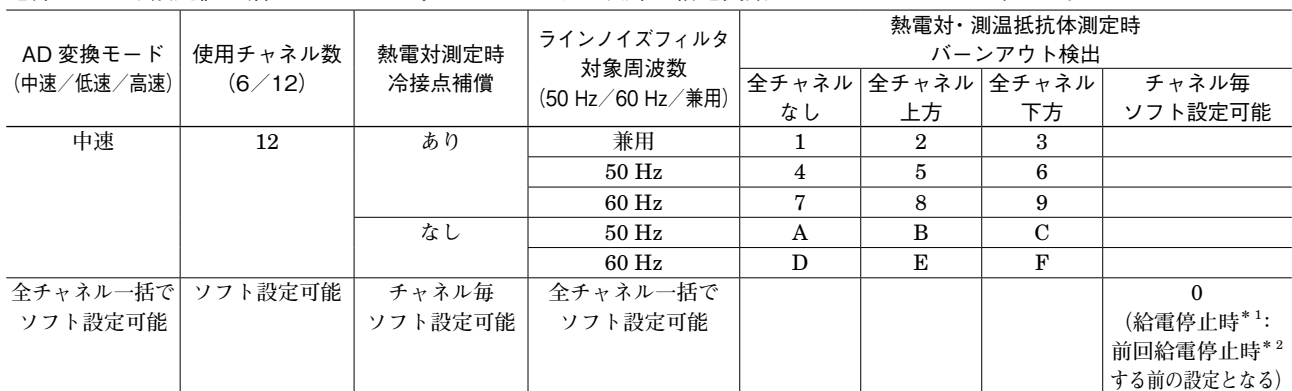

**電源オフでも設定値が消えないようにするためには、**0 **以外で給電開始\*** <sup>1</sup> **しないようにして下さい。**

**注** 1**)**50 **/** 60 Hz **兼用モードよりも、使用環境に合わせた設定を行った方が良好なノイズ除去特性を得られます。**

**注** 2**)工場出荷時設定は** 1 **です。**

**\*** 1**、**USB **からの給電開始時とは、パソコン電源投入時やケーブル接続時ではなく、**RZUS**-**U9 **ドライバソフトが** RZUS**-**U9 **の給電 を開始し、**RZUS**-**U9 **の表示ランプが点灯/点滅を開始するときです。**

**\*** 2**、**USB **からの給電停止とは、パソコン電源オフ時やケーブル取外し時だけでなく、パソコンが低消費電力モードに移行し、**RZUS **-**U9 **の表示ランプが消灯するときも含みます。**

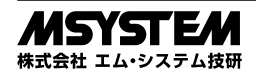

**■ノードアドレス設定スイッチ**

スペック表示

コンフィギュレータ用

RS-485用コネクタ

⊗ ||⊜)

ジャック

接地端子

■背面図

USB Bコネクタ

(B886)

 $\circledcirc$ 

USB **からの給電開始時\*** <sup>1</sup> **の設定値** 1 **~** F **が** Modbus **ア ドレスになります。**0 **では** RZMSCFG **による設定が可 能ですが、極力** 1 **~** F **でお使い下さい。**

## **接 続**

 **各端子の接続は端子接続図を参考にして行って下さい。**

## 外形寸法図(単位:mm)

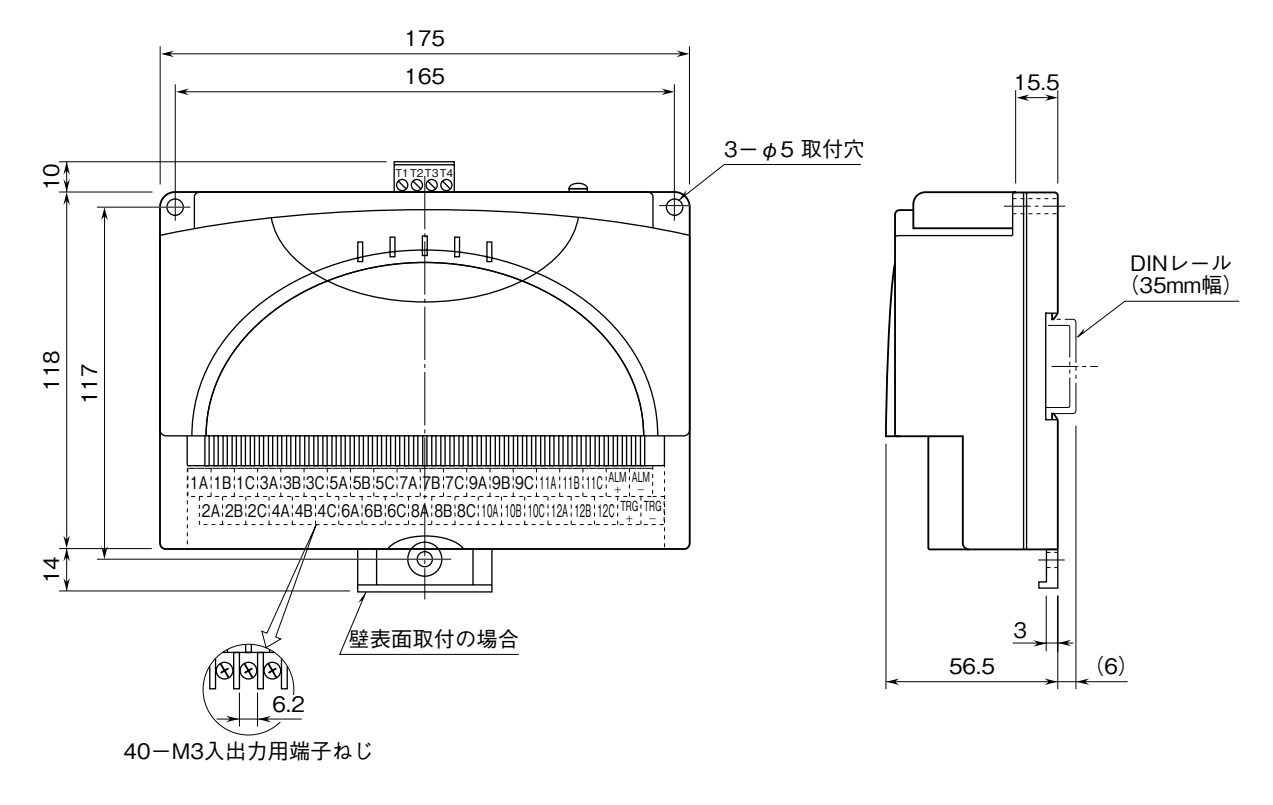

注)水平でなく垂直のDINレールに取付ける場合、重力による滑り落ち防止のために、オムロン製 エンドプレート(形式:PFP-M)、 IDEC製 止め金具(形式:BNL6)などの固定金具のご使用をおすすめします。

**■USB ケーブル** ■USBケーブル

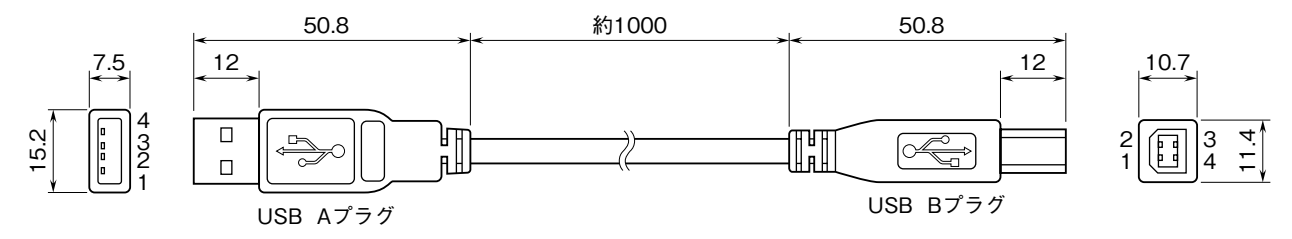

**■USB インタフェース**

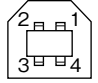

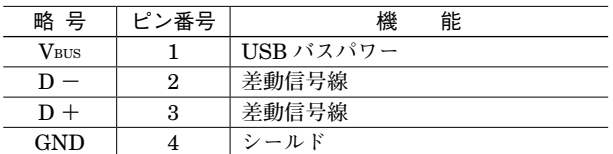

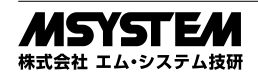

### 端子接続図

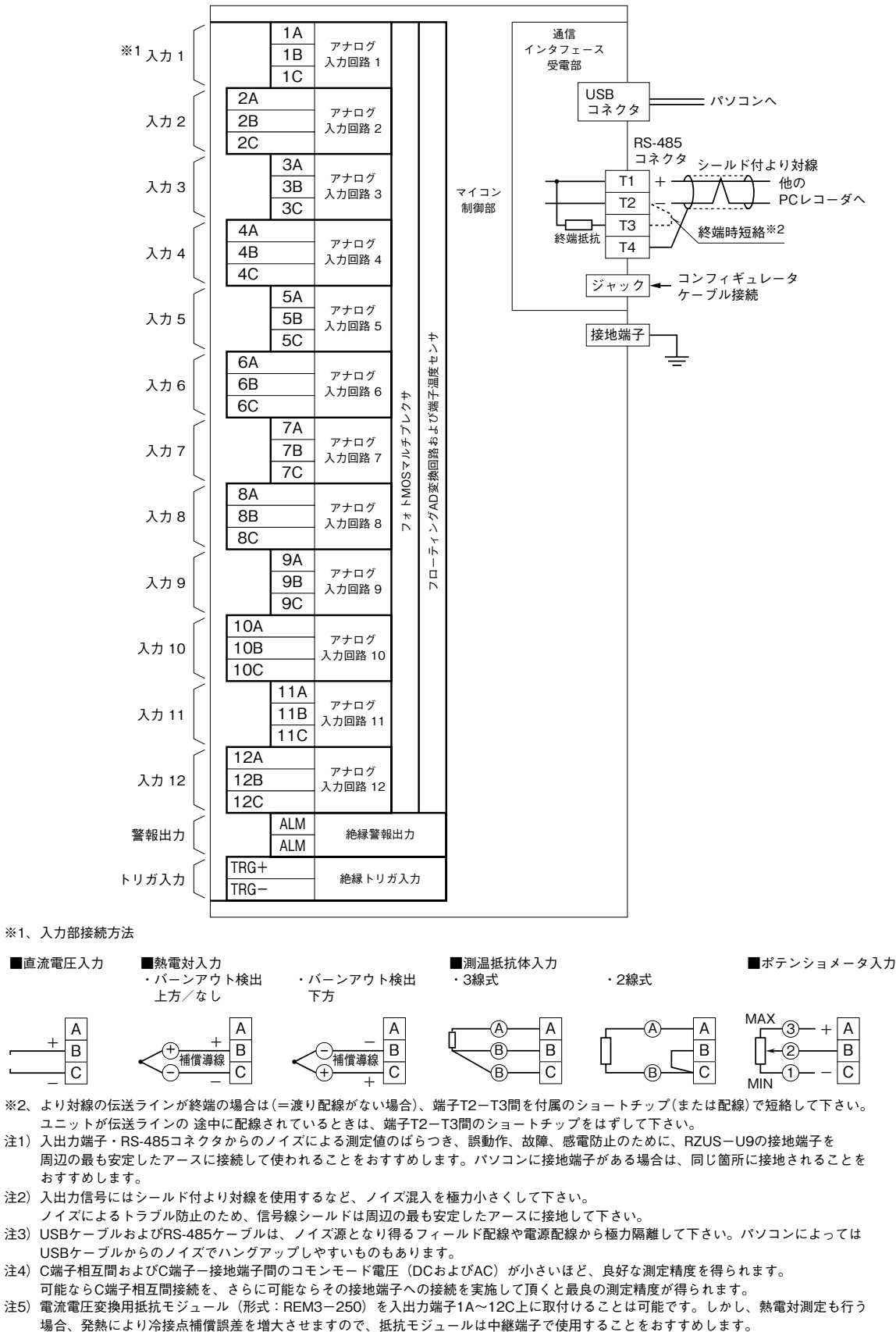

注6) 熱電対測定で内蔵温度センサによる冷接点補償を行う場合、RZUS-U9端子台の温度平衡が測定精度に大きく影響します。このため、 放熱効果の大きな太い線材を端子台に接続しないことをおすすめします。端子カバーは必ず閉じてお使い下さい。冷却ファンの風が 端子台部に直接当たらないようにして下さい。

注7) 測温抵抗体入力2線式測定では、端子B-C間を短絡して下さい。ただし、この場合はRZMSCFGを用いて線路校正を必ず行って下さい。

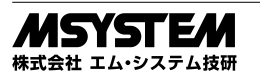

## **配 線**

**■M3 ねじ端子(入力信号、警報出力)** 締付トルク**:**0.6 N**・**m

#### **●圧着端子**

**圧着端子は、下図の寸法範囲のものを使用して下さい。 また、**Y **形端子を使用される場合も適用寸法は下図に準 じます。**

推奨圧着端子**:** R 1.25 **-** 3**(日本圧着端子製造、ニチフ)** 適用電線**:**0.75 **~** 1.25 mm2

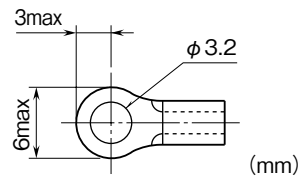

### ■コネクタ形ユーロ端子台 (通信)

- 適用電線**:**0.2 **~** 2.5 mm2
- 剥離長**:**7 mm

# **点 検**

**①端子接続図に従って結線がされていますか。**

**②** RZUS**-**U9 **用ドライバソフトはインストールされて いますか。**

**本器をご使用になる前に、パソコンに付属の** CD **中の** RZUS**-**U9 **用ドライバソフトを、インストールマニュ アルに従ってインストールする必要があります。**

**③パソコンのデバイスマネージャに** RZUS**-**U9 **が正し く表示されていますか。**

USB **コントローラが** RZUS**-**U9 **を認識し、**COM **ポー ト番号が** RZUS**-**U9 **に割付けられ、**PC **レコーダソ フトウェアでその** COM **ポートを正しく選択している 必要があります。パソコンと機器の接続状態に異常が ある場合は、デバイスマネージャでご確認下さい。**

**④入力信号は正常ですか。 測定値に異常がある場合、端子電圧の確認・端子への 模擬入力接続などにより、原因が** RZUS**-**U9 **側にあ るのか入力側にあるのかを切分けて下さい。**

## **調 整**

 **本器は出荷時校正済みですので、ご注文時の仕様通り にご使用になる限りは、調整の必要はありません。 ただし、入力側事情による調整の必要に対しては、** RZMSCFG **を用いたゼロスパン調整が可能です。 また、測温抵抗体測定については** RZMSCFG **を用いた 線路抵抗現場校正が可能です。**

## **保 守**

 **定期校正時は下記の要領で行って下さい。**

### **■校 正**

10 **分以上通電した後、入力信号を** 0**、**25**、**50**、**75**、** 100 % **順で本器に与えます。このとき出力信号がそれぞ れ** 0**、**25**、**50**、**75**、**100 % **であり、規定の精度定格範囲 内であることを確認して下さい。出力信号が精度定格範 囲から外れている場合は、最寄りの代理店またはエム・ システム技研まで、ご相談下さい。**

# **保 証**

 **本器は、厳密な社内検査を経て出荷されておりますが、 万一製造上の不備による故障、または輸送中の事故、出 荷後** 3 **年以内正常な使用状態における故障の際は、ご返 送いただければ交換品を発送します。**

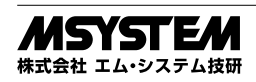